- 1. Klicka på Start‐menyn och sedan på Kontrollpanelen.
- 2. Klicka sedan på Nätverk och Internet

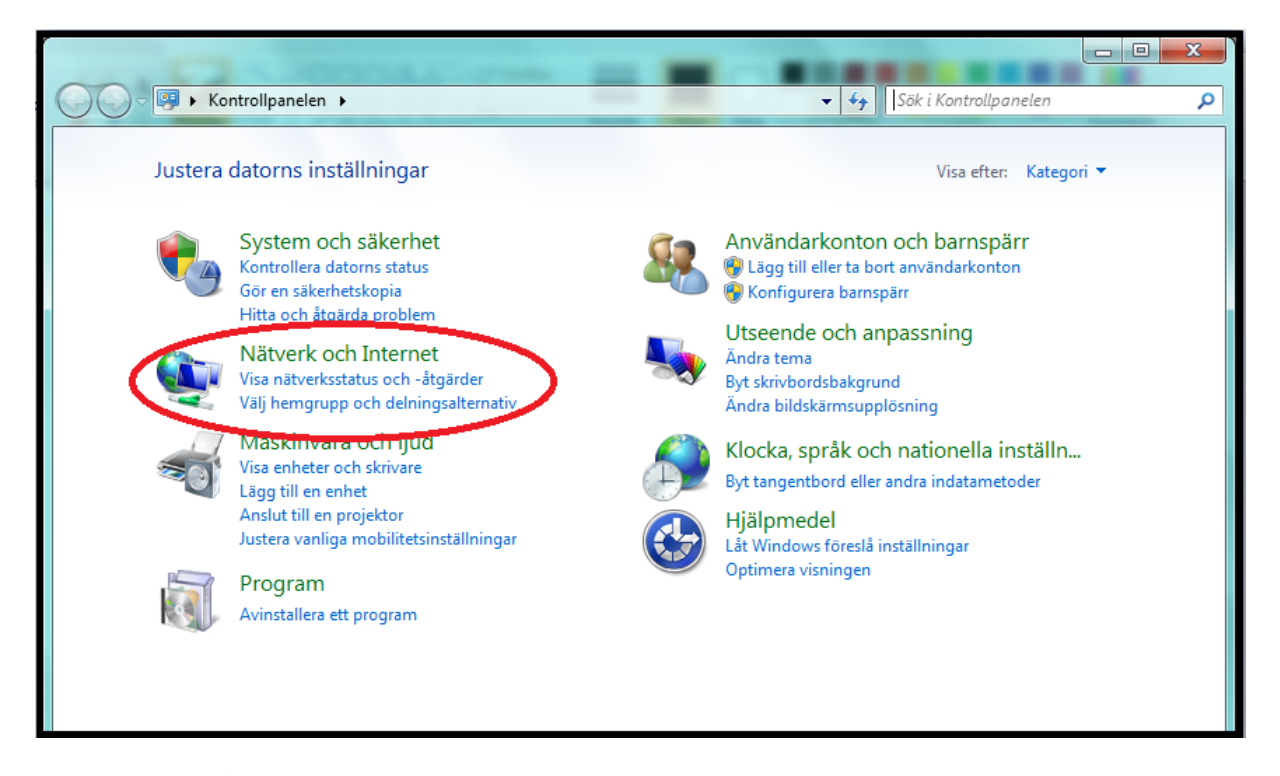

3. Gå sedan in under Nätverk‐ och delningscenter.

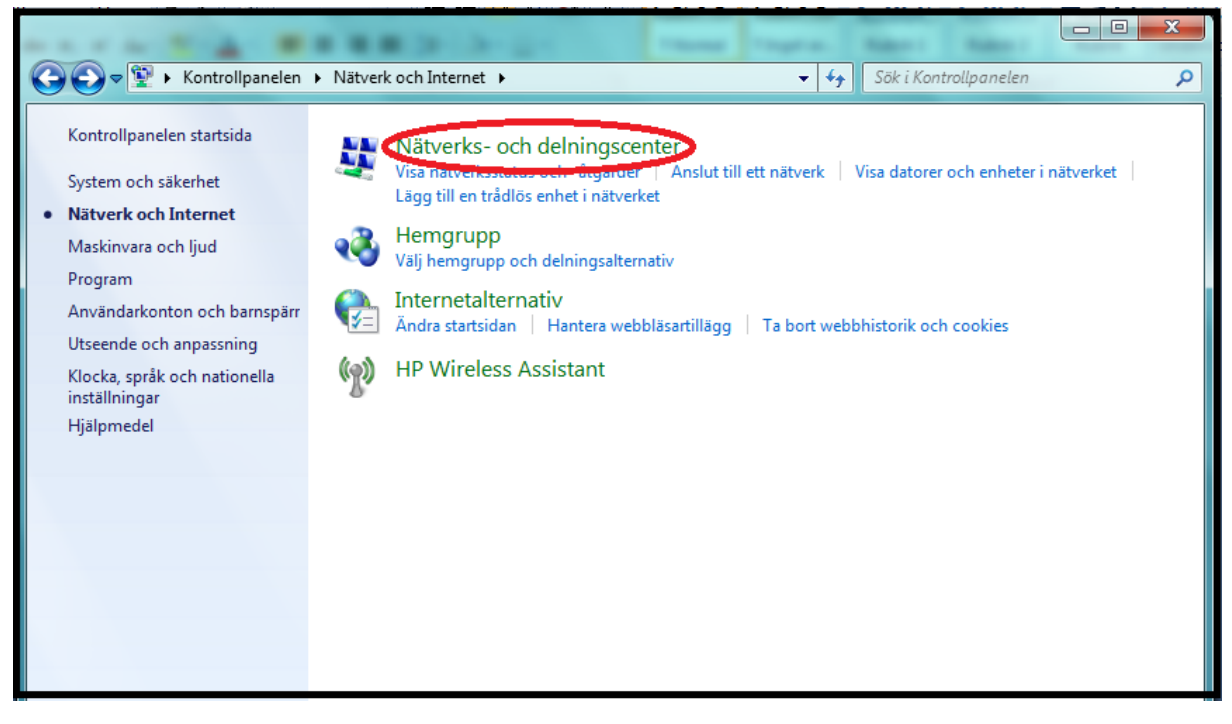

4. Välj sedan "Skapa en ny anslutning eller ett nytt nätverk".

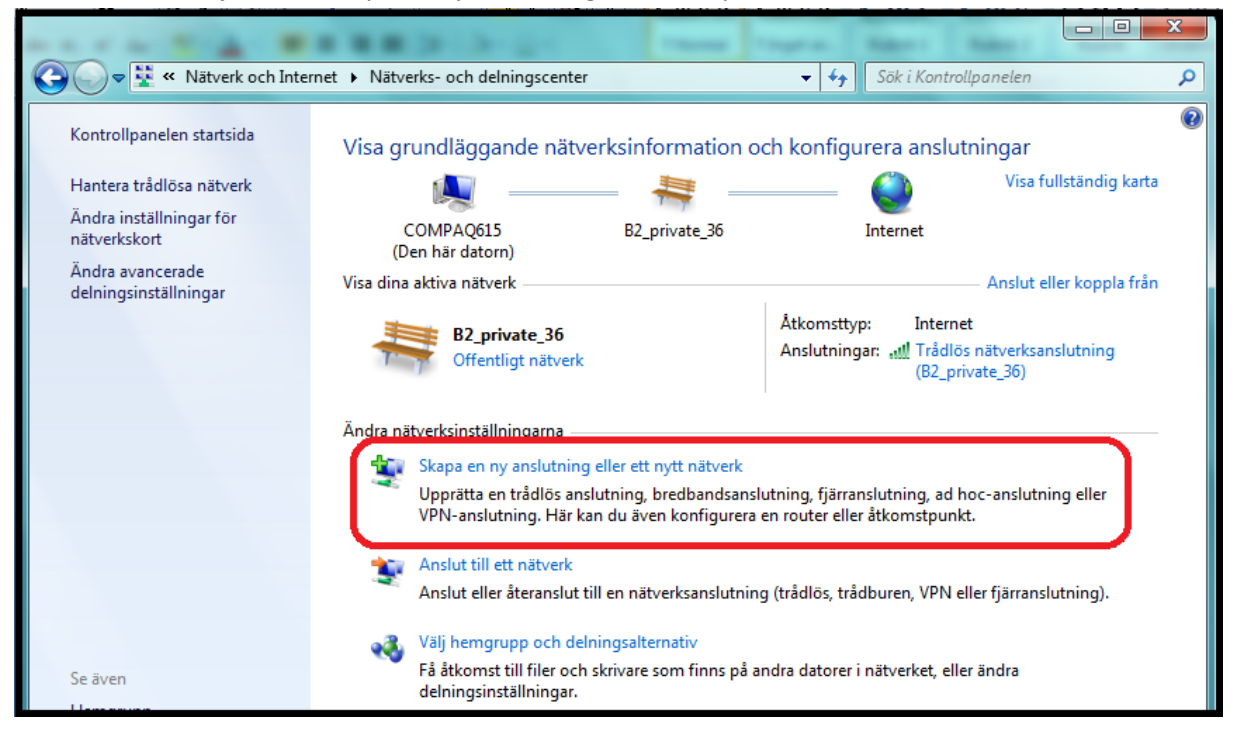

5. I anslutningsalternativ väljer du "Anslut till en arbetsplats".

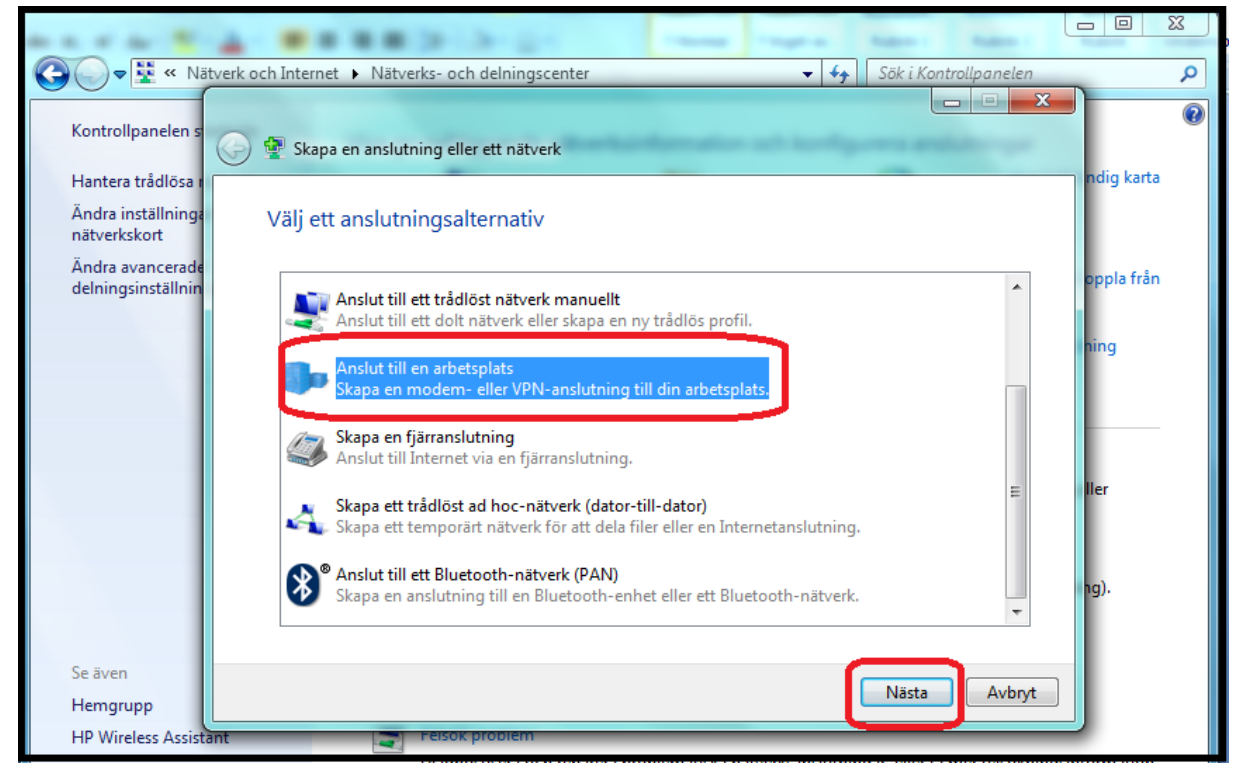

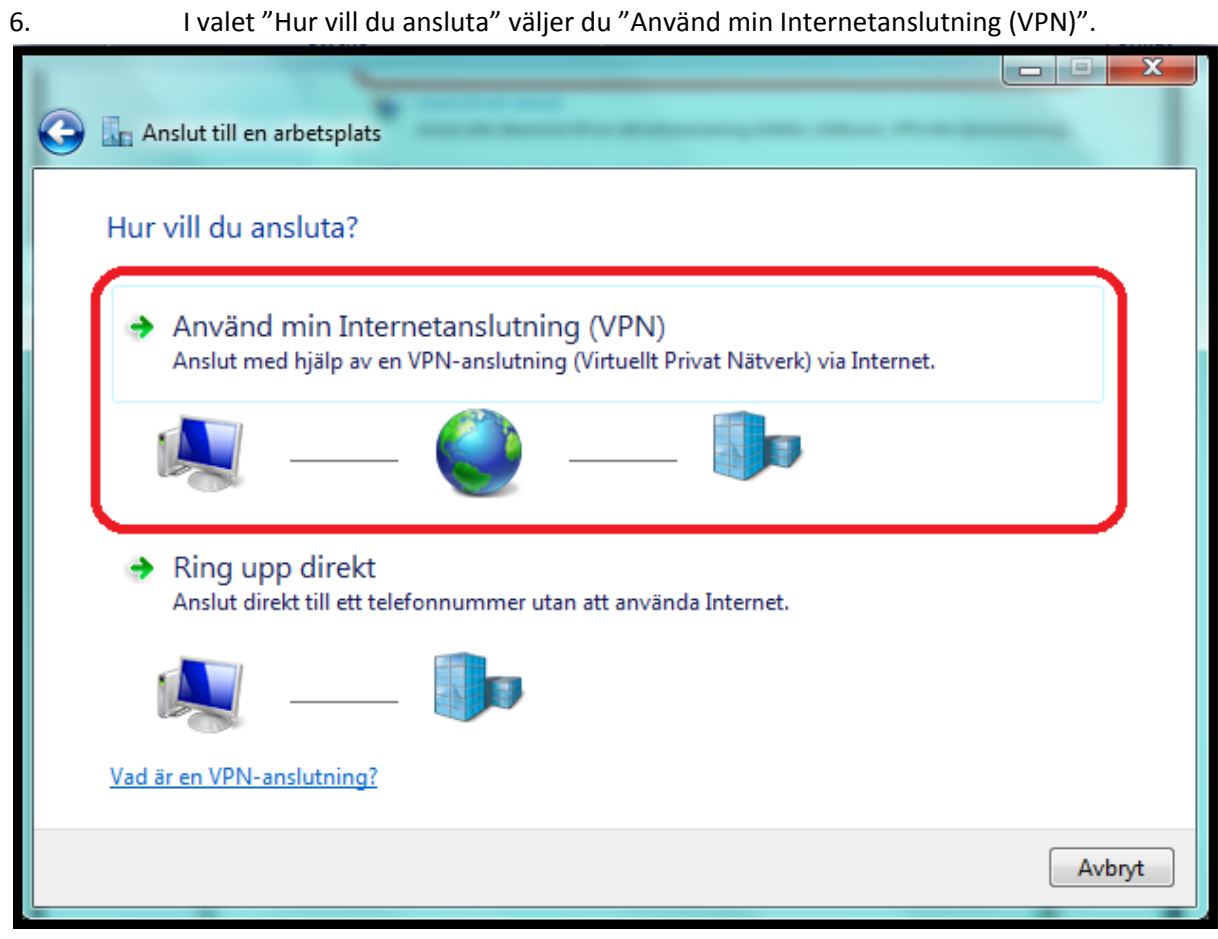

7. Internetadress: anslut.dold.se och i Målnamn: Dold.se. Bocka även i rutan "Anslut inte nu. Skapa endast anslutningen så att jag kan ansluta senare".

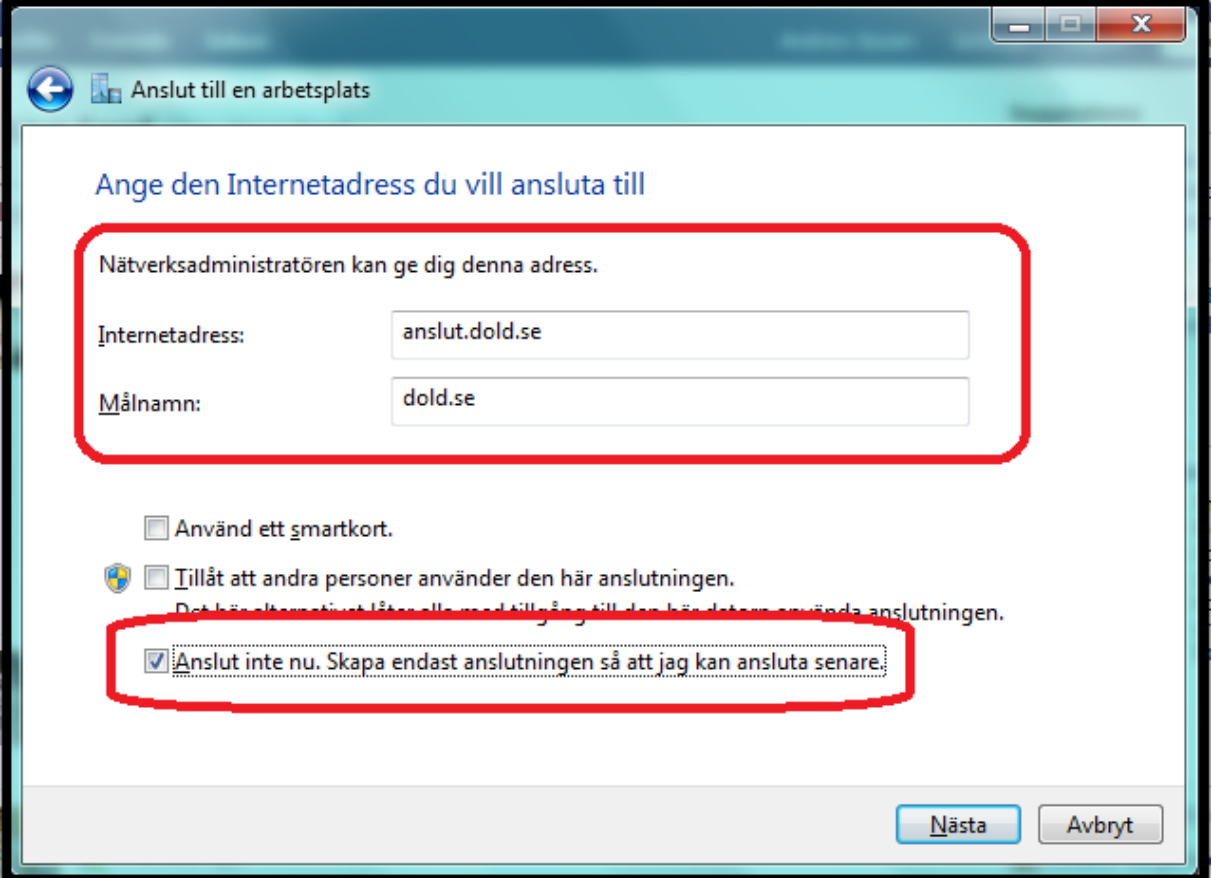

8. Fyll sedan i det användarnamn och lösenord du angav vid registrering. OBS! Domänfältet ska vara tomt! Tryck sedan på Skapa.

9. Gå sedan till Kontrollpanelen, Nätverk och Internet, Nätverk‐ och delningscenter. Till vänster har du ett alternativ som heter "Ändra inställningar för nätverkskort". Där bör du se en anslutning döpt till "Dold.se". Högerklicka på den och välj sedan att skapa en genväg, som du sedan lägger på skrivbordet.